## MultiPSK - USB Interface III and DXLab Suite

(Commander, DXKeeper, Spotcollector, DXView, Pathfinder)

In the microHAM USB Router go to the menu "Virtual Port" click on "Create Port" and now select some ports. I have selected 16 COM ports.

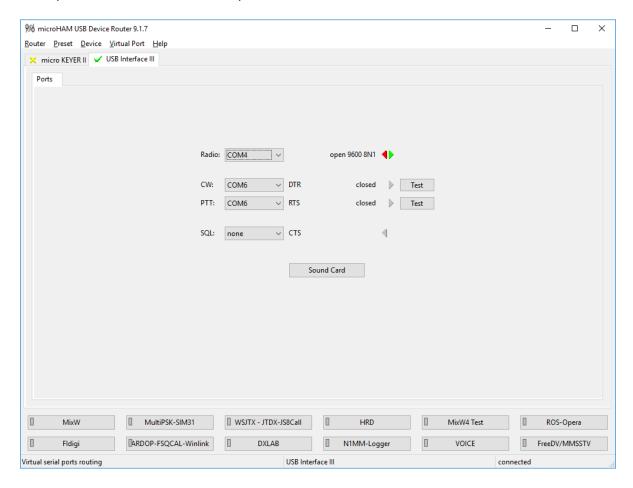

Go to menu Router – Options and enable Load router at start-up with delay and

Start router minimized and select your Region see below image

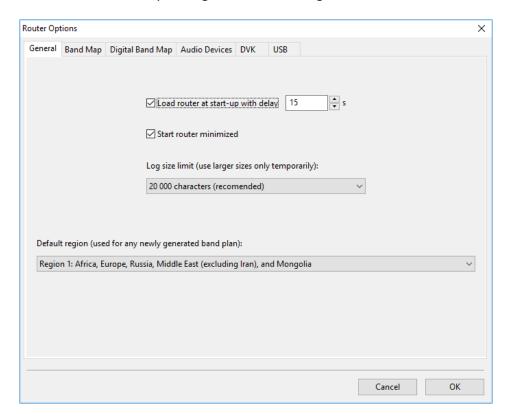

Do not forget to create a backup of this settings in a safe folder

For a backup goes to Menu Router and select Backup Router Settings and name this file "YourTRCVR-USB3-Backup.urs" in my case I use a IC-703 with the USB Interface III, I name this file: IC-703-USBIII-Backup.urs

In Windows open your Configuration screen and select the Sound setup and select like in image

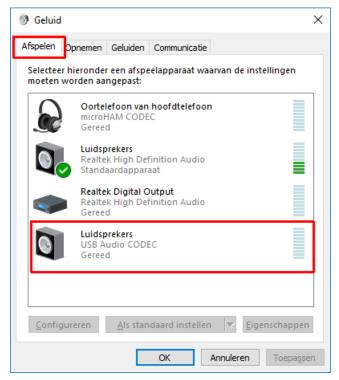

Do NOT select your USB Audio CODEC as your:

Set as the default device

Or as your:

Set as the default communication device

Twice click on the microHAM CODEC open a new window like below

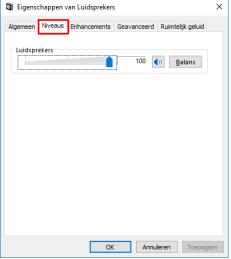

And set all on 100% and click OK

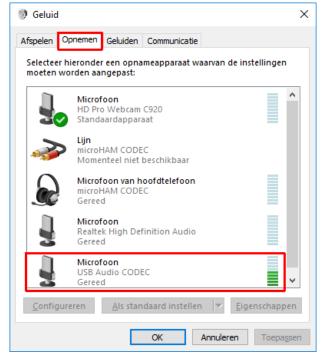

Now click on the next menu

Do NOT select your USB Audio CODEC as your: Set as the default device

Or as your:

Set as the default communication device

Twice click on the USB Audio CODEC open a new window like in the image And set all on 100% and click OK

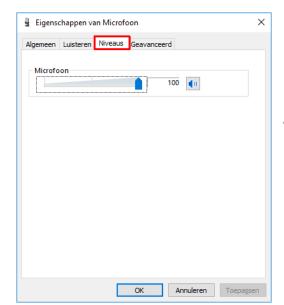

Known that this soundsettings can changed by some updates or other programs.

Also if you haven't Out- or Input, control this first.

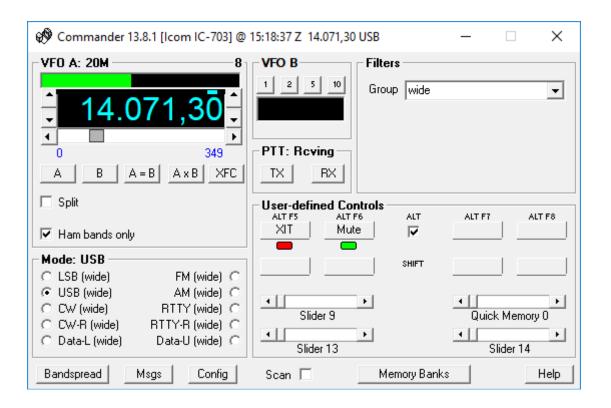

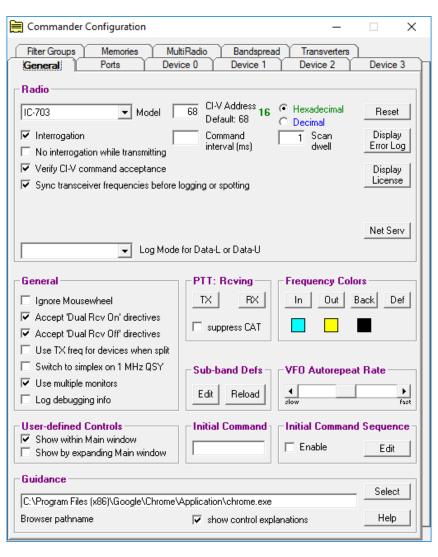

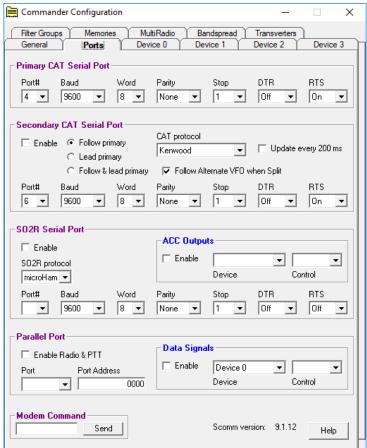

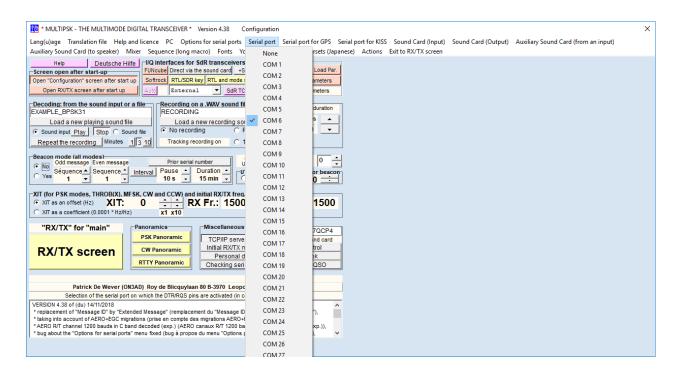

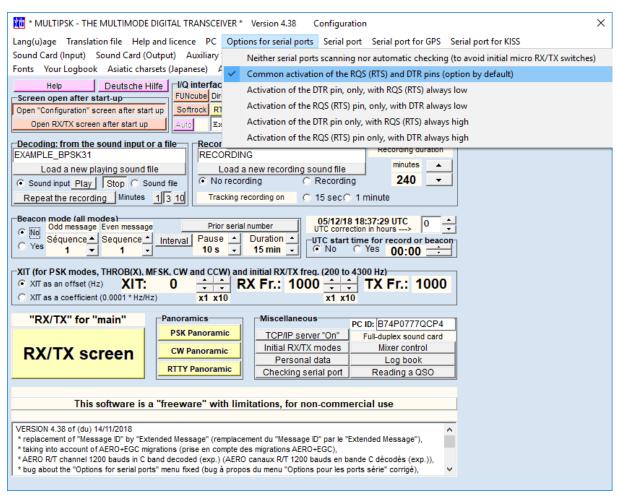

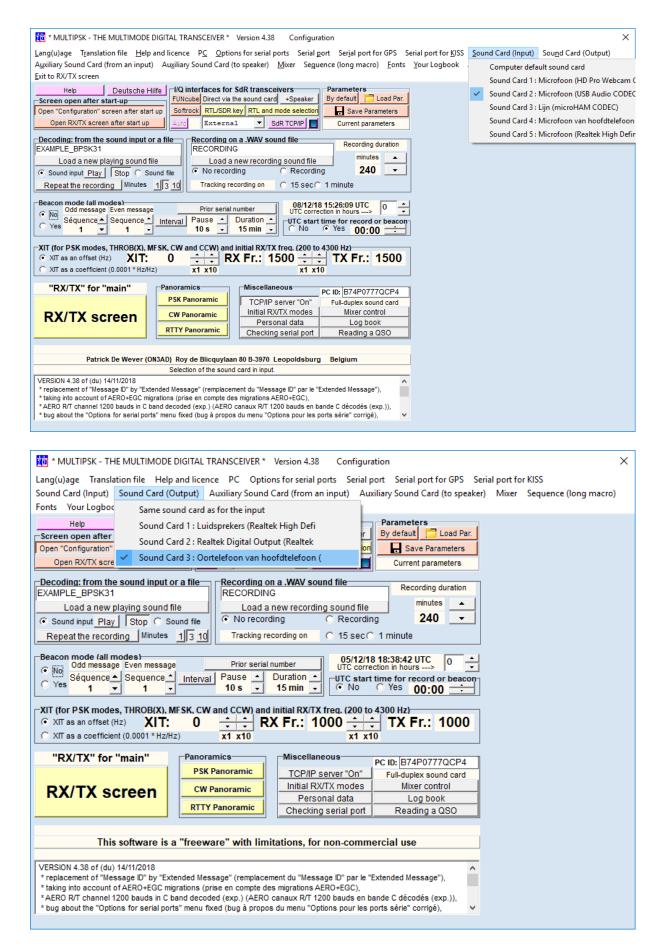

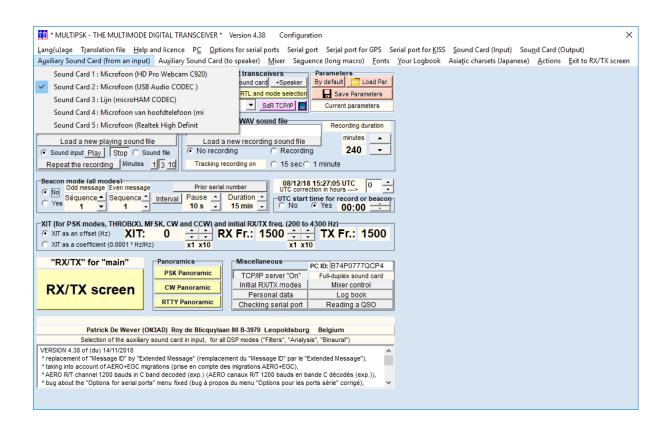

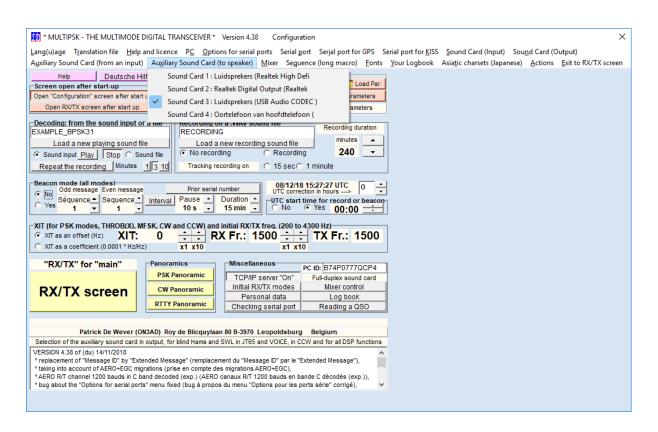

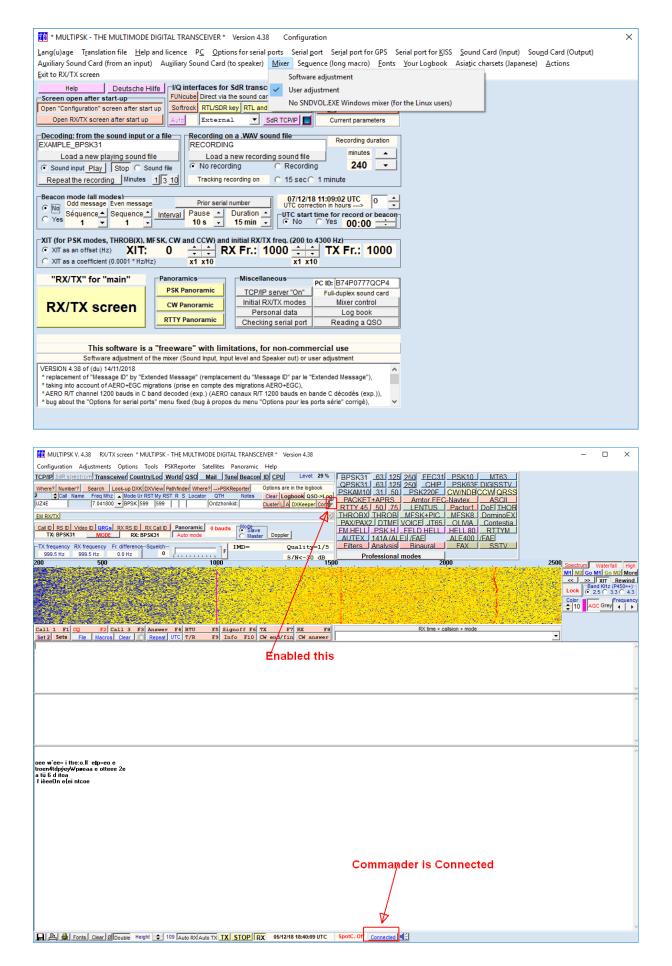